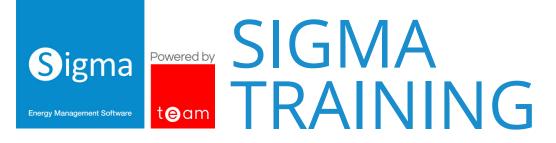

We offer a number of predefined and bespoke training packages to help you get the most out of Sigma software. Whether you are new to the system and want to start with the basics, or a super user who wants to put into practice a new system feature, we have a course to suit you.

All our training courses are delivered by our expert Software Training team, and can be held in the comfort of your own office or at our onsite facility in Milton Keynes.

A typical training day runs from 9am to 3.30pm, allowing for a half-an-hour lunch.

The following is a list of our predefined courses, please speak to your Account Manager for more information about which sessions will provide the best training for your use of the system.

| Course Code | Subject                               | Description                                                                                                    | Approx Length |
|-------------|---------------------------------------|----------------------------------------------------------------------------------------------------|---------------|
| G1          | Introduction to Sigma                 | <ul> <li>Logging in and out</li> <li>Set preferences</li> <li>Navigate Sigma</li> <li>Overview of available activities</li> <li>Understanding the tree selector</li> <li>Help available</li> </ul>                   | 45 minutes    |
| G2          | Searching                             | <ul><li>Understanding some of the search methods, including:</li><li>Tree selector</li><li>Item finder</li><li>Multi-list selector</li></ul>                                                                         | 30 minutes    |
| G3          | Advanced searching                    | <ul> <li>Understanding the advanced searching methods, including:</li> <li>Global search</li> <li>Store searches</li> <li>Custom searches</li> <li>Custom searches</li> <li>Advanced item finder searches</li> </ul> | 30 minutes    |
| G4          | Creating and amending stored searches | <ul> <li>Creating a stored search</li> <li>Understanding the icons,<br/>including amending and<br/>delegting</li> <li>Amending stored search in the<br/>custom search</li> </ul>                                     | 30 minutes    |
| G5          | Estate management                     | <ul> <li>View supply points, sites,<br/>accounts, meters</li> <li>Create supply points, sites,<br/>accounts, meters</li> <li>Edit data</li> <li>Remove data</li> <li>Use the set up wizard</li> </ul>                | 2 hours       |

#### General

| Course Code | Subject                    | Description                                                                                                    | Approx Length |
|-------------|----------------------------|----------------------------------------------------------------------------------------------------|---------------|
|             |                            | <ul> <li>View and extract data such<br/>as lists of sites, meters and<br/>accounts</li> <li>Amend data in bulk e.g. adding<br/>addresses, meter numbers and<br/>channel ID</li> <li>Change contracts and account<br/>numbers individually and in bulk</li> </ul> |               |
| G6          | Adding information in bulk | <ul> <li>Add sites, meters, accounts etc<br/>in bulk using a CSV file format</li> </ul>                                                                                                    | 30 minutes    |
| G7          | Overview activities        | <ul> <li>View the overview screens,<br/>including:</li> <li>Events overview</li> <li>Performance overview</li> <li>Period summary overview</li> <li>Site overview</li> </ul>                                                                                     | 30 minutes    |
| G8          | Energy Viewer              | <ul><li>Viewing the components of<br/>Energy Viewer</li><li>Setting up users</li></ul>                                                                                                    | 30 minutes    |

## Administration

| Course Code | Subject               | Description                                                                                                    | Approx Length |
|-------------|-----------------------|----------------------------------------------------------------------------------------------------|---------------|
| A1          | Administration        | <ul> <li>Admin dashboard</li> <li>Create new users and roles</li> <li>Restrict access to particular sites</li> <li>Reset passwords</li> </ul> | 45 minutes    |
| A2          | Admin data management | <ul> <li>Amend items in drop down<br/>menus</li> <li>Add items to drop down menus</li> </ul>                                                  | 15 minutes    |

## Billing

| Course Code | Subject           | Description                                                                                                    | Approx Length |
|-------------|-------------------|----------------------------------------------------------------------------------------------------|---------------|
| B1          | Manual bill entry | <ul> <li>Introduction and searching</li> <li>Overview</li> <li>View bills</li> <li>Enter manual bills</li> <li>View EDI bills</li> <li>View the account history screen</li> <li>Customise the screen</li> </ul>                       | 2 hours       |
| B2          | Bulk bill entry   | <ul> <li>Set-up Sigma for bulk billing</li> <li>Load EDI files in batches</li> <li>Understand the validation</li> <li>Check the batch and load bills into Sigma</li> <li>View and delete EDI bills</li> <li>Remove a batch</li> </ul> | 2.5 hours     |
| В3          | Bill view         | <ul> <li>Search and view Sigma bills. This<br/>is for those who only view bills<br/>but do not enter them.</li> </ul>                                                                                                    | 30 minutes    |

| Course Code | Subject                  | Description                                                                                                    | Approx Length |
|-------------|--------------------------|----------------------------------------------------------------------------------------------------|---------------|
| В4          | Bill validation          | <ul> <li>Add validation for manual and/<br/>or bulk bills</li> <li>Amend and remove validators</li> </ul>                                                                                                    | 30 minutes    |
| В5          | Advanced bill validation | <ul><li>Add property keys to link into validators</li><li>Add advanced bill validators</li></ul>                                                                                                    | 30 minutes    |
| В6          | Template editor          | <ul><li>Understand the layout</li><li>Create, amend and delete bill templates</li></ul>                                                                                                    | 30 minutes    |
| В7          | Managing billing queries | <ul> <li>Create, update and close a query</li> <li>Print and search</li> <li>Report on queries</li> <li>Add new categories</li> </ul>                                                                                                    | 45 minutes    |
| В8          | Accounts Link            | <ul> <li>Understand what Accounts Link<br/>is for. To link to your existing<br/>finance system to add payment<br/>bills.</li> <li>Choose the bills for export</li> <li>Run a summary report and<br/>export bills</li> <li>View previous exports</li> </ul> | 1 hour        |
| В9          | Importing historic bills | <ul><li>Create the CSV file</li><li>Import the file</li></ul>                                                                                                    | 1 hour        |

# Metering

| Course Code | Subject          | Description                                                                                                    | Approx Length |
|-------------|------------------|----------------------------------------------------------------------------------------------------|---------------|
| M1          | Meter readings   | <ul> <li>Input, export and delete<br/>individual readings</li> <li>Import and export readings in<br/>bulk</li> <li>Energy Viewer</li> </ul>                                                                                                    | 1 hour        |
| M2          | Half hourly data | <ul> <li>Set-up meters</li> <li>Import half hourly data</li> <li>Schedule imports or half hourly data</li> <li>View gaps in data</li> <li>Common reports for data</li> <li>Browse metering data</li> <li>Export meter readings</li> </ul>                       | 2 hours       |
| M3          | Browsing         | Browse graphs of metering data                                                                                                    | 30 minutes    |
| M4          | Data monitoring  | <ul> <li>Setting up strategies including<br/>data gaps, overdue data and<br/>unexpected data</li> <li>Setting up profiles including<br/>fixed and dynamic profiles</li> <li>Using the data monitoring<br/>activity to work through<br/>notifications</li> </ul> | 2 hours       |

## Reporting

| Course Code | Subject                  | Description                                                                                                    | Approx Length |
|-------------|--------------------------|----------------------------------------------------------------------------------------------------|---------------|
| R1          | Basic reporting          | <ul><li>Run reports</li><li>View reports</li><li>Common reports</li></ul>                                                                                                    | 1.5 hours     |
| R2          | Associated data          | <ul> <li>Understand associated data, i.e.<br/>floor area, population</li> <li>Set-up associated data</li> <li>Common reports using<br/>associated data</li> <li>Use the associated data wizard</li> </ul>                                                                                                    | 45 minutes    |
| R3          | Degree days              | <ul> <li>Import degree days</li> <li>Set-up degree days</li> <li>Common reports using degree days</li> </ul>                                                                                                    | 1 hour        |
| R4          | Cost definitions         | <ul> <li>Understand cost definitions i.e.<br/>day rate, day and night rate</li> <li>Set-up cost definitions</li> <li>Common reports using cost<br/>definitions</li> </ul>                                                                                                    | 30 minutes    |
| R5          | Monitoring points        | <ul> <li>Understand monitoring points i.e. grouping items together to allow certain reports to run</li> <li>Set-up monitoring points</li> <li>Use the wizard to set-up</li> <li>Edit and delete</li> <li>Common reports and using monitoring points</li> </ul>                                                  | 1 hour        |
| R6          | Scheduling               | • Schedule reports to run at a later date or to reoccur at defined intervals                                                                                                    | 30 minutes    |
| R7          | Property keys            | <ul> <li>Understand property keys.<br/>They are used to store any user<br/>specific information such as PPU<br/>rates, VAT codes and financial<br/>information.</li> <li>Set-up individual property keys<br/>in bulk</li> <li>Validate bills using property keys</li> <li>Search using property keys</li> </ul> | 30 minutes    |
| R8          | Budgeting                | <ul><li>Create a budget group</li><li>Create a budget</li><li>Manage the budget</li></ul>                                                                                                    | 1 hour        |
| R9          | Monitoring and targeting | <ul> <li>Monitor data</li> <li>Set targets</li> <li>Common monitoring and<br/>targeting reports</li> </ul>                                                                                                    | 1 hour        |
| R10         | Regression               | <ul> <li>Use the period comparison<br/>report</li> <li>Create a correlation</li> <li>View the regression, CuSUM and<br/>control charts</li> </ul>                                                                                                    | 1 hour        |

#### Sigma Energy Intelligence

| Course Code | Subject                             | Description                                                                                                    | Approx Length |
|-------------|-------------------------------------|----------------------------------------------------------------------------------------------------|---------------|
| E1          | Creating a report                   | <ul><li>Overview of Energy Intelligence</li><li>Create a report</li><li>Copy and amend default reports</li></ul> | 3 hours       |
| E2          | Creating a dashboard                | <ul> <li>Add existing or newly created<br/>reports to a dashboard</li> </ul>                                     | 30 minutes    |
| E3          | Creating a KPI report and dashboard | <ul><li>Create a KPI report</li><li>Create a KPI dashboard</li></ul>                                             | 30 minutes    |
| E4          | Creating a storyboard               | <ul> <li>Creating a storyboard using<br/>existing and newly created<br/>reports</li> </ul>                       | 30 minutes    |

# Sigma Tenant Billing

| Course Code | Subject                           | Description                                                                                                    | Approx Length |
|-------------|-----------------------------------|----------------------------------------------------------------------------------------------------|---------------|
| Τ1          | Introduction and billing          | <ul> <li>Logging into Sigma</li> <li>Searching methods</li> <li>Understanding the tenant billing components</li> <li>Pre-checks and reports</li> <li>Initiating the bill run</li> <li>Checking, approving and issuing bills</li> <li>Printing and savings bills</li> <li>Creating a file for accounts</li> </ul> | 1 day         |
| Т2          | Change of tenancy and maintenance | <ul> <li>Change of tenancy</li> <li>Moving tenants in and out</li> <li>Charging options</li> <li>Viewing historical data</li> <li>Maintenance</li> <li>Reporting</li> </ul>                                                                                                    | 1 day         |

#### Why choose TEAM?

We are a leading supplier of carbon and energy management solutions committed to driving the efficiency and sustainability of energy consumption and environmental awareness.

We have been designing and building energy measuring and monitoring solutions for more than 30 years. Developed alongside industry professionals, our scalable cloud-based solutions are equipped to meet your organisation's energy management needs.

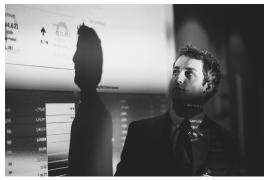

Certified with the ISO 27001 Information Security

framework, you can rely on us to ensure the safety and security of your information assets.

Founded in 1985, we work with organisations across all sectors including private and public, education, government and utilities.

Our vision is to help each of our customers to build a successful and optimised energy management service.